## ІНСТРУКЦІЯ ПО ВСТАНОВЛЕННЮ ІНФОРМАЦІЙНОЇ СИСТЕМИ ПРОГРАМ РОЗВИТКУ МІСТА

1. Завантажити файл **setup.exe** через посилання з офіційного веб-порталу Київської міської влади.

2. Запустити (подвійним натисненням або викликом контекстного меню команда «Открыть») файл **setup.exe**. Розпочнеться процес встановлення модуля.

3. Вибрати мову, яка буде використовуватись в процесі встановлення.

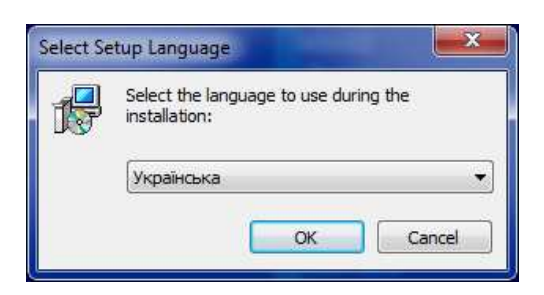

4. У вікнах:

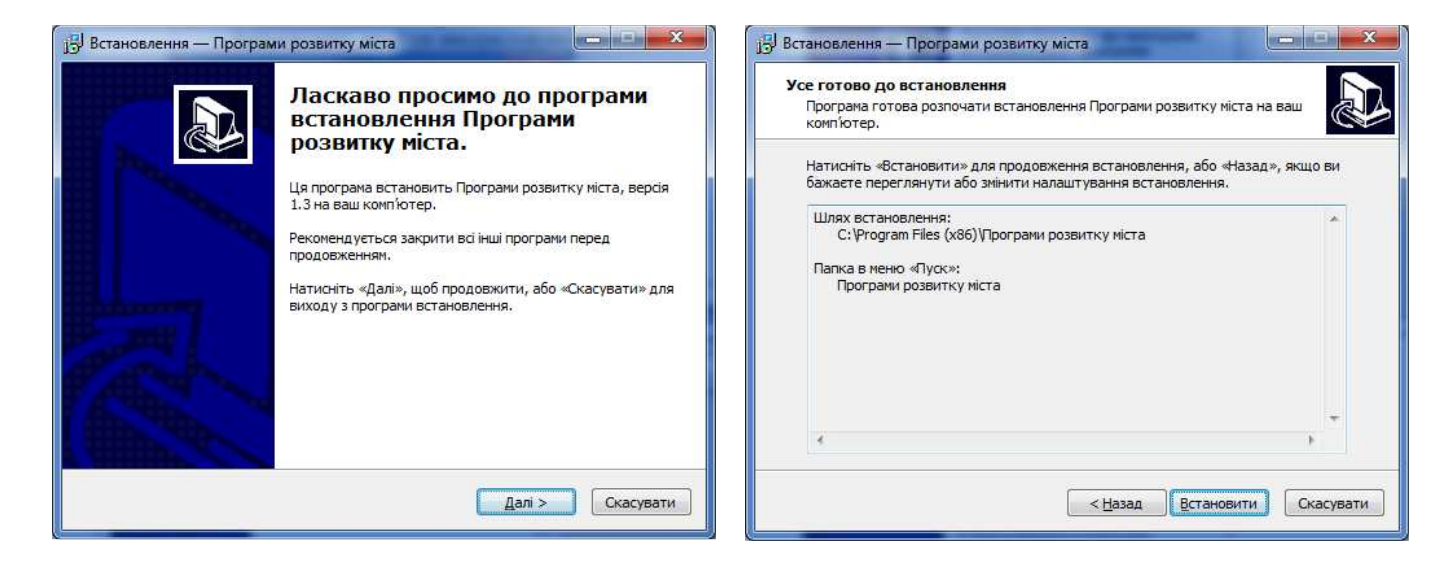

натиснути кнопки «Далі» та «Встановити» відповідно.

5. На запит операційної системи про внесення даних у реєстр відповісти стверджувально.

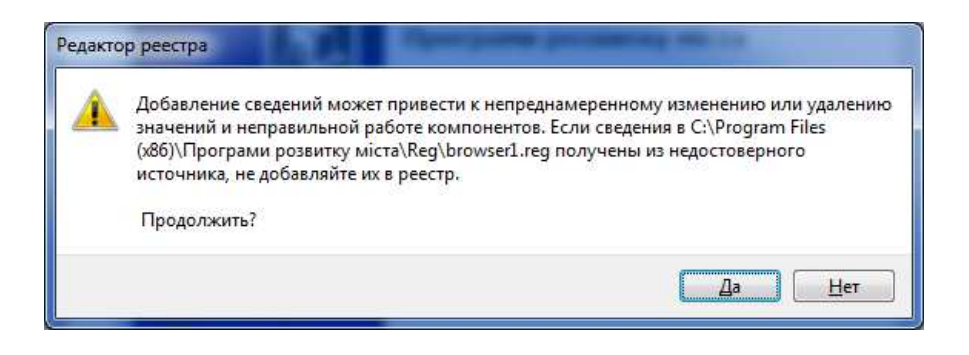

6. Після завершення встановлення модуля у вікні

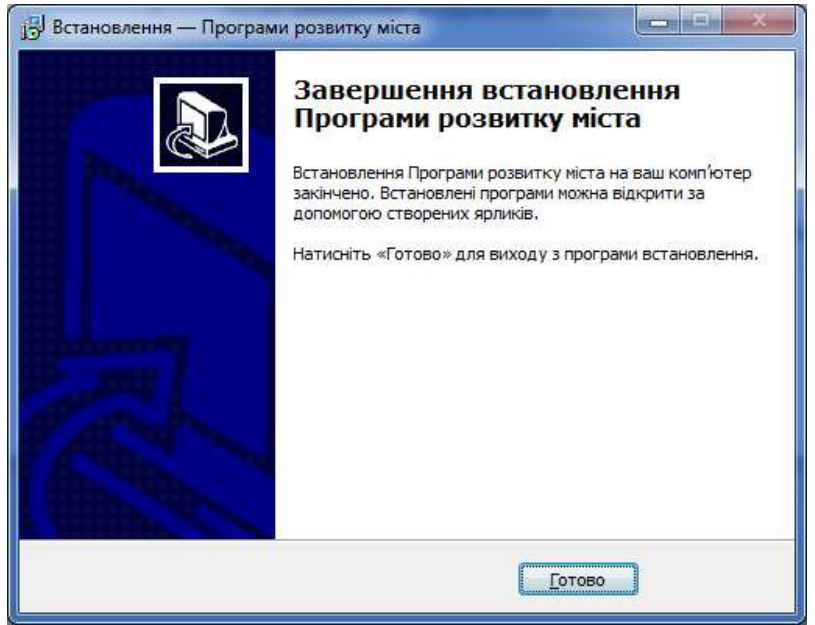

натиснути кнопку «Готово» для виходу з програми встановлення.

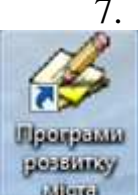

7. Надалі ІС Програм розвитку міста запускати за допомогою ярлика

на робочому столі комп'ютера або через групу «Програми розвитку міста» **Willen** кнопки «Пуск».

8. Кожен раз в момент запуску програми виконується перевірка наявності нової версії програмного забезпечення та його оновлення (у разі наявності) за допомогою протоколу **ftp** з сервера Департаменту економіки та інвестицій виконавчого органу Київської міської ради (Київської міської державної адміністрації). Процес виконання оновлення супроводжується повідомленням на екрані:

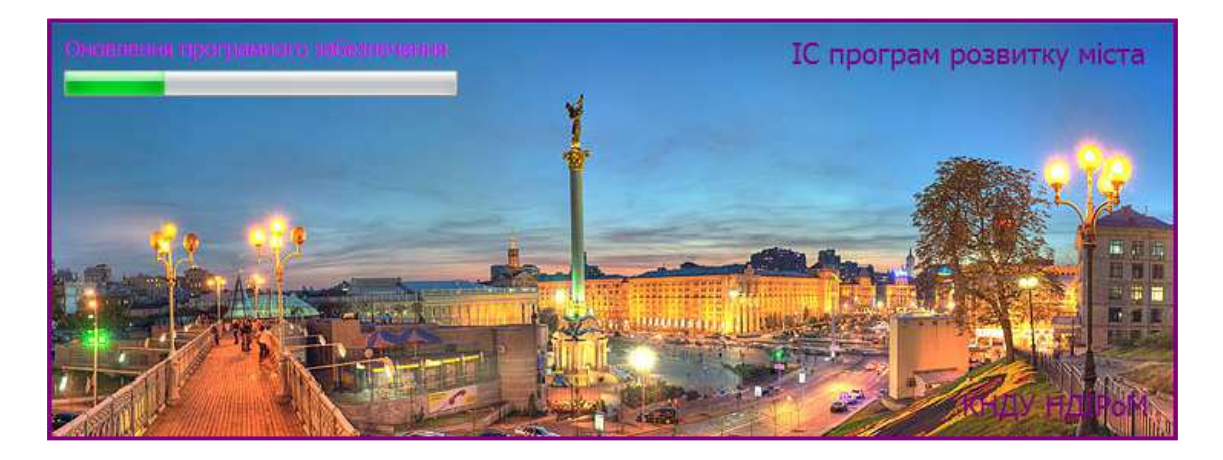